# **Contents**

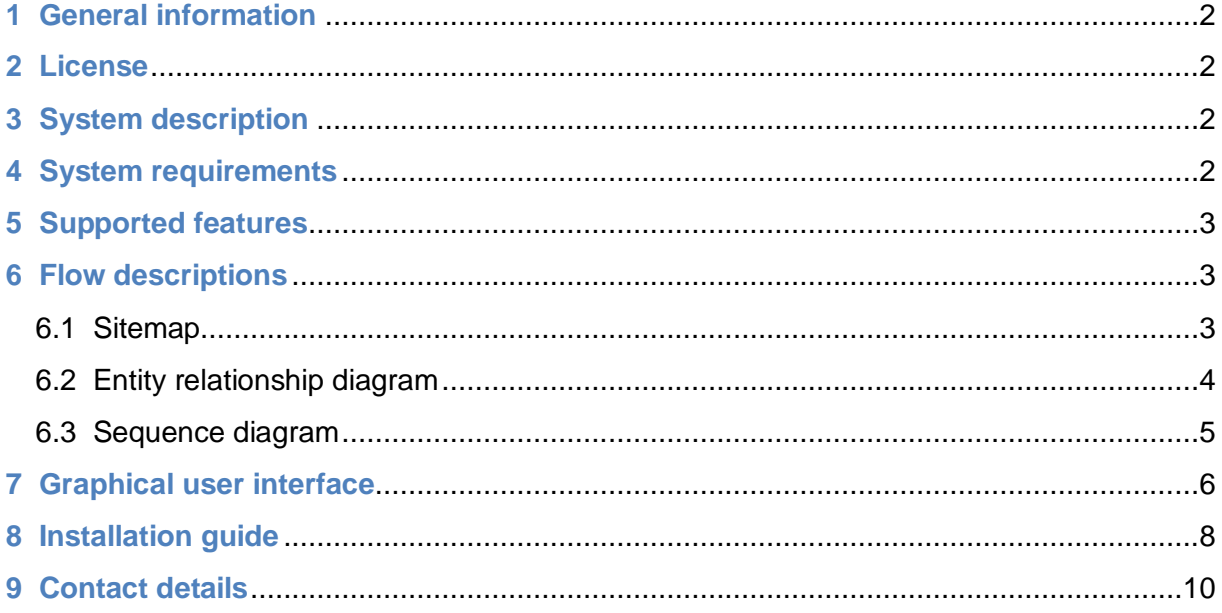

# <span id="page-1-0"></span>**1 General information**

"MvcNews 1.0" is created in Visual Studio Code by Annice Strömberg, 2019, with [Annice.se](https://annice.se/) as the primary download location. The script is basically a simple web content management application (WCM) that allows an administrator user to create and edit news entries, as well as edit the administrator credentials. Furthermore, visitors can view published news.

# <span id="page-1-1"></span>**2 License**

This script is of general public license (GPL), which means that it is free of charge and can be modified to suit your needs. However, in case of redistribution the script must be made available under the same license terms.

# <span id="page-1-2"></span>**3 System description**

"MvcNews 1.0" is built in CSS3, razor HTML5, JavaScript, C# with ASP.NET Core, and Transact SQL using SQL Server as a database management system (DBMS).

Furthermore, the server code (C#) is based on the design pattern model-viewcontroller (MVC) along with a relational database to handle the different application entities.

# <span id="page-1-3"></span>**4 System requirements**

The script can be run on a server that supports C# ASP.NET Core 2.2, e.g. on [Azure.](https://docs.microsoft.com/en-us/aspnet/core/tutorials/publish-to-azure-webapp-using-vscode?view=aspnetcore-2.2) However, I will not go into any details of how you can deploy this application on an Azure server or suchlike as this script is implemented locally. Yet, I will go through the necessary steps to run this web application on your local computer first and foremost.

As mentioned above, this application requires to be built and ran on a .NET Core 2.2 platform. Furthermore, your integrated development environment (IDE, such as Visual Studio Code) must have at least the following extensions installed:

- $\bullet$  C#
- Razor+ (optional, but recommended for more eve-friendly razor code in view).

Nevertheless, you can read more about the necessary setup steps under section "8 Installation guide".

## <span id="page-2-0"></span>**5 Supported features**

The following functions and features are supported by this script:

- Login system based on sessions.
- User password encryption (SHA256) with hash and salt.
- Protection against SQL injections.
- Protection against cross-site forgery.
- Full create/read/update/delete (CRUD) functionality for an admin.
- Responsive design.
- Client and server side validation.
- Pagination.
- Filter function to search entries.

## <span id="page-2-1"></span>**6 Flow descriptions**

This section describes and illustrates the different application flows to give you a quick overview of how the application works.

## <span id="page-2-2"></span>**6.1 Sitemap**

Anonymous visitors have access to the following site pages and actions:

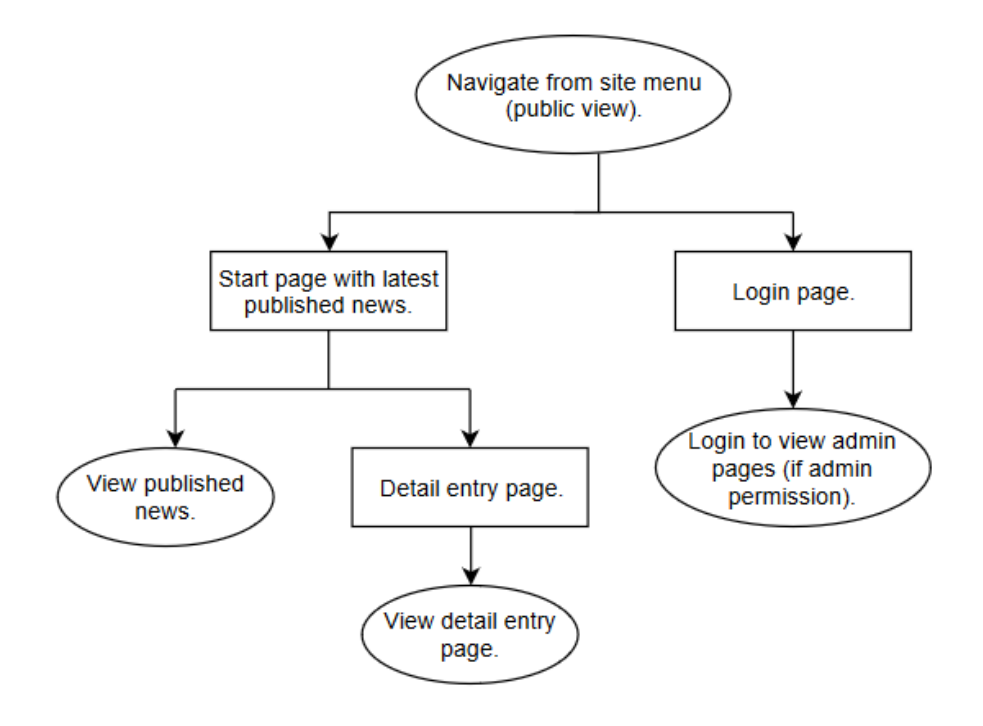

*Image 1: Sitemap for public pages and actions.*

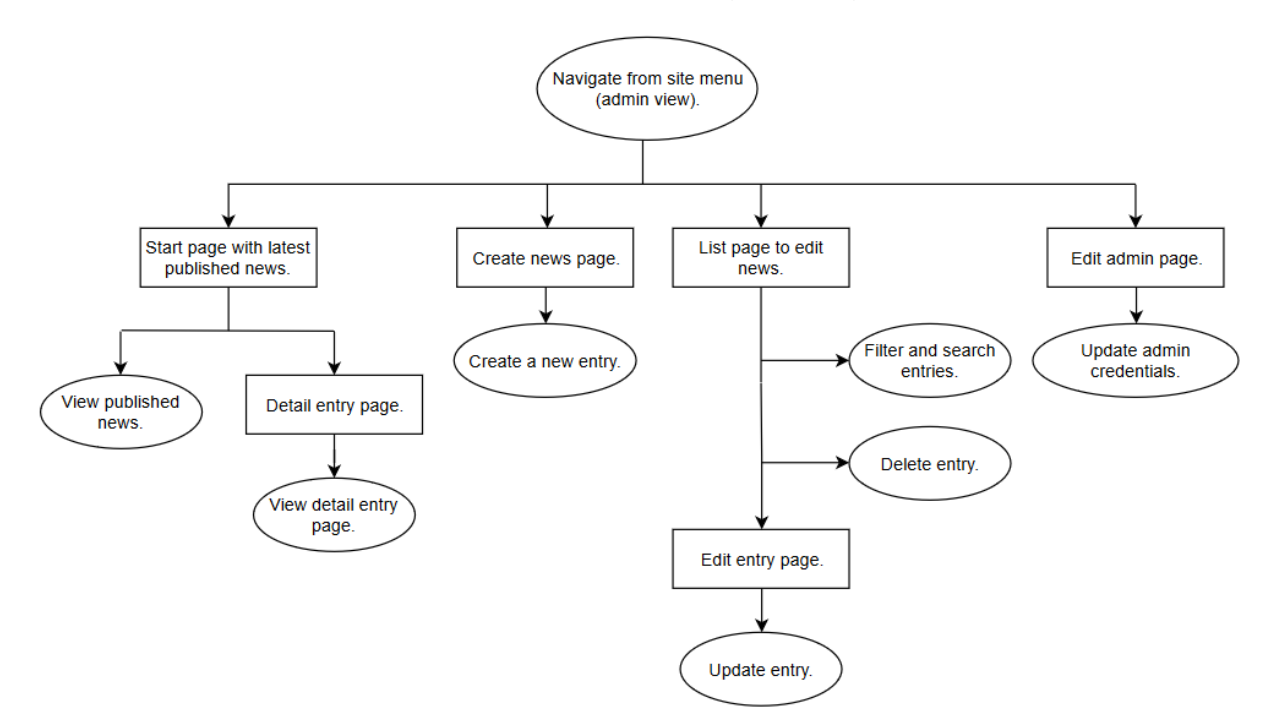

The administrator user has access to the following site pages and actions:

*Image 2: Sitemap for administrator pages and actions.*

## <span id="page-3-0"></span>**6.2 Entity relationship diagram**

The application is based on the following entity and database table attributes and relationships:

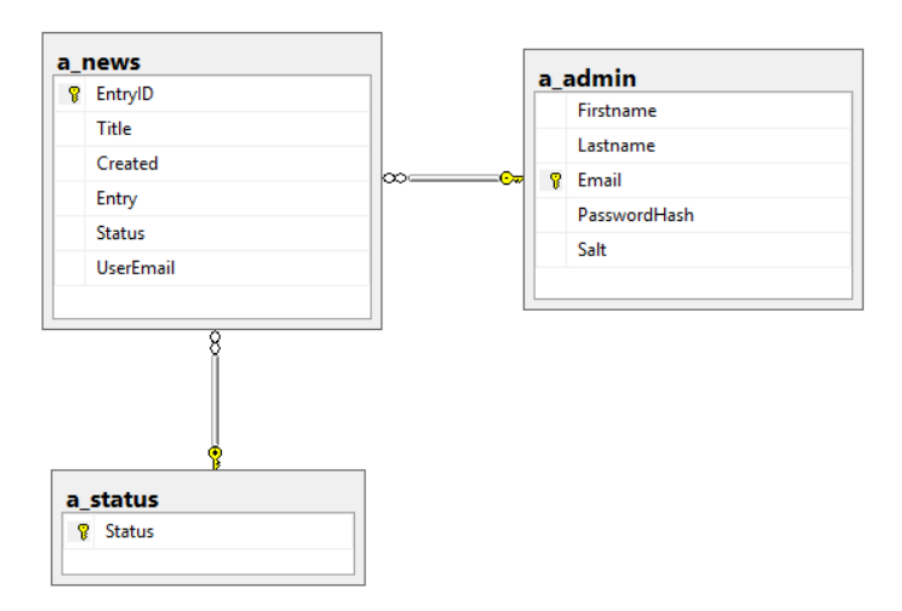

*Image 3: ER-diagram to illustrate the entity relationships.*

## <span id="page-4-0"></span>**6.3 Sequence diagram**

The following diagram illustrates an example of how the MVC pattern works for an entry creation request:

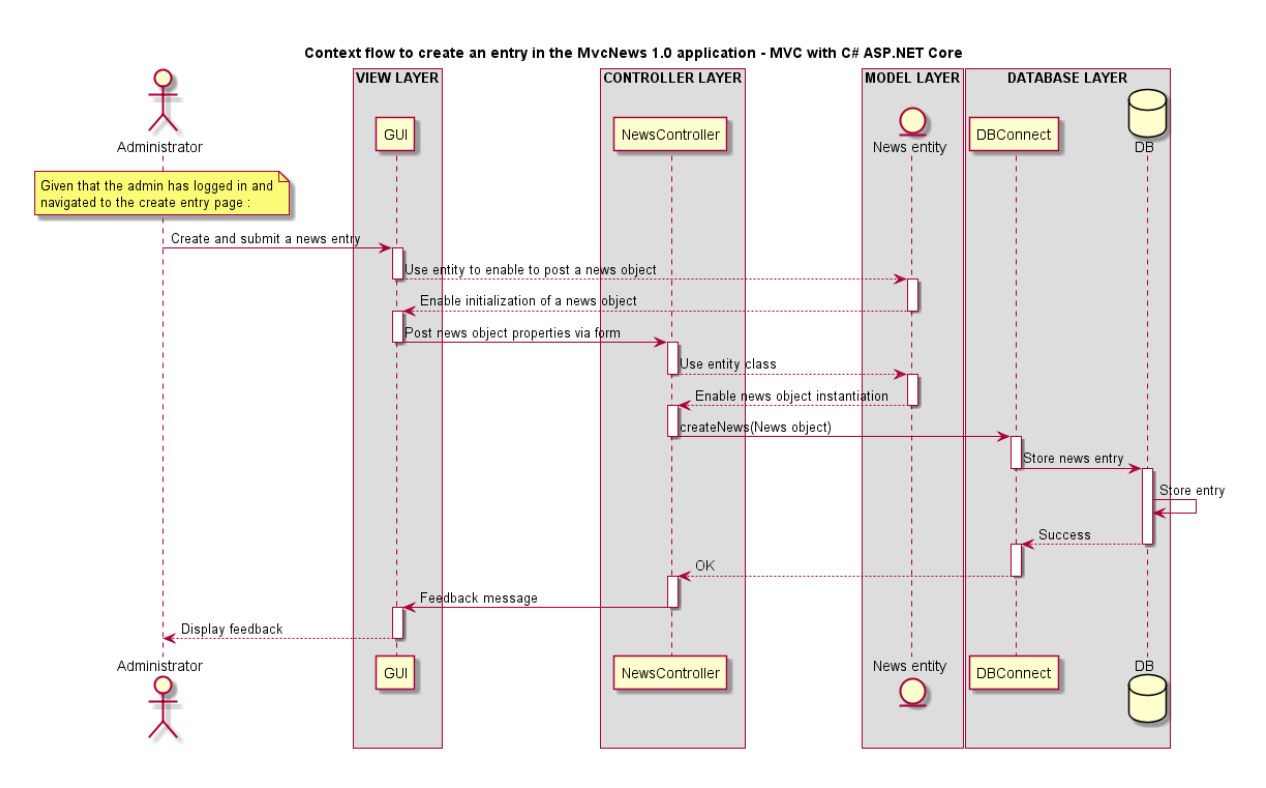

<span id="page-4-1"></span>*Image 4: Sequence flow to illustrate the MVC pattern used for this application.*

## **7 Graphical user interface**

In this section you can see some screenshots of how the application GUI looks like in desktop view and mobile device view.

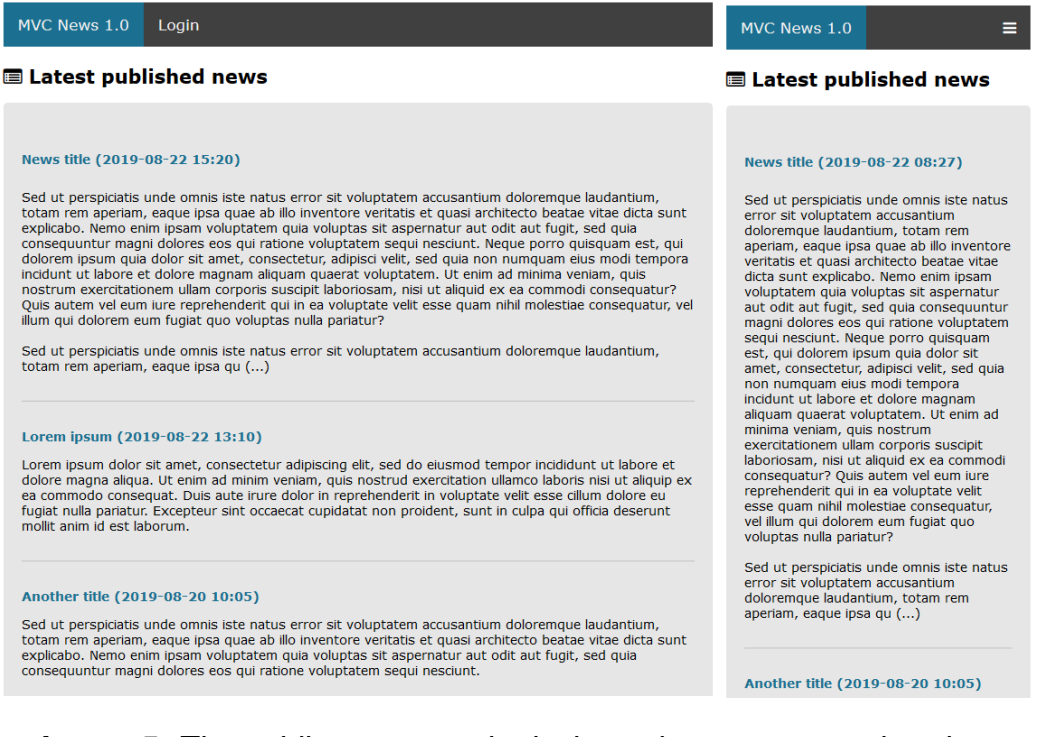

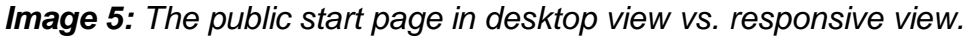

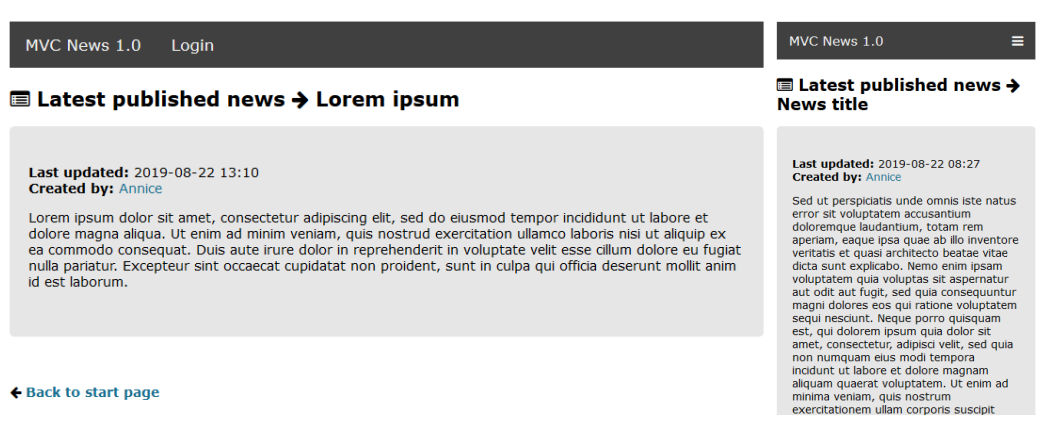

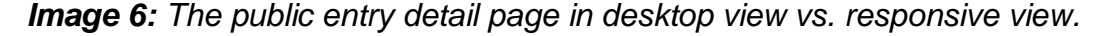

#### **From:** [Annice.se](https://annice.se/) **Created:** 2019

| MVC News 1.0    | Edit admin<br>Edit news<br>Create news                                                                           | MVC News 1.0<br>≡           |
|-----------------|----------------------------------------------------------------------------------------------------|-----------------------------|
| <b>□ Logout</b> |                                                                                                    | <b>□ Logout</b>             |
| C Create news   |                                                                                                    | C Create news               |
|                 |                                                                                                    |                             |
| Status: *       | Published                                                                                                    | Status: *                   |
| Title: *        |                                                                                                    | Published                   |
| Entry date: *   | $2019 - 08 - 24$<br>$\circ$                                                                                      | Title: *                    |
| Entry: *        | augusti 2019 $\sqrt{ }$<br>$\rightarrow$<br>≺                                                                    |                             |
|                 | mån<br>tis ons tors fre lör sön<br>30<br>29<br>31<br>$1 \quad 2$<br>-3<br>$-4$                                   | Entry date: *               |
|                 | $\overline{7}$<br>10<br>$-11$<br>s<br>-8<br>9<br>6<br>12<br>13 14<br>15 16 17 18                                 | $2019 - 08 - 24$<br>$\circ$ |
|                 | 20 21 22 23 24 25<br>19<br>30 31<br>29<br>26<br>27<br>28<br>$-1$                                                 | Entry: *                    |
|                 | 2 3 4 5 6 7 8<br>$5$ $5$ $6$ $6$ $7$ $7$ $8$ $7$ $8$ $8$ $8$ $9$ $9$ $9$ $9$ $9$ $9$ $9$ $9$ $9$ $9$ $9$ $9$ $9$ |                             |
|                 | Create                                                                                                    |                             |

*Image 7: Admin page to create a new entry in desktop view vs. responsive view.*

|                 | MVC News 1.0       | Create news            | <b>Edit news</b> | Edit admin                                                                                                    |                                  | MVC News 1.0<br>$\equiv$ |  |                 |                                                                                                    |     |  |  |
|-----------------|--------------------|------------------------|------------------|----------------------------------------------------------------------------------------------------|----------------------------------|--------------------------|--|-----------------|----------------------------------------------------------------------------------------------------|-----|--|--|
| <b>□ Logout</b> |                    |                        |                  |                                                                                                    |                                  |                          |  | <b>⊕</b> Logout |                                                                                                    |     |  |  |
|                 | <b>■ Edit news</b> |                        |                  |                                                                                                    |                                  |                          |  |                 | <b>■ Edit news</b>                                                                                                    |     |  |  |
|                 |                    |                        | <b>Search</b>    |                                                                                                    | Published<br>All<br><b>Draft</b> |                          |  |                 |                                                                                                    |     |  |  |
|                 |                    |                        |                  |                                                                                                    |                                  |                          |  |                 | Search                                                                                                    |     |  |  |
|                 | Title:             | Last<br>updated:       | Entry:           |                                                                                                    | Status:                          |                          |  | <b>Draft</b>    | <b>Published</b>                                                                                                    | All |  |  |
|                 | News title         | 2019-08-22<br>08:27:00 |                  | Sed ut perspiciatis unde omnis iste natus<br>error sit voluptatem accusantium doloremque<br>laudantium, totam rem aperiam, eaque ipsa<br>quae ab illo inventore veritatis et quasi<br>architecto beatae vitae dicta | Published                        | <b>M</b> Edit   自 Delete |  | <b>Title:</b>   | Lorem ipsum<br>Updated: 2019-08-22 13:10:00                                                                                                    |     |  |  |
|                 | Another title      | 2019-08-20<br>10:05:00 |                  | Sed ut perspiciatis unde omnis iste natus<br>error sit voluptatem accusantium doloremque<br>laudantium, totam rem aperiam, eaque ipsa<br>quae ab illo inventore veritatis et quasi<br>architecto beatae vitae dicta | Published                        | <b>■ Edit   自 Delete</b> |  | Entry:          | Lorem ipsum dolor sit<br>amet, consectetur<br>adipiscing elit, sed do<br>eiusmod tempor incididunt<br>ut labore et dolore magna<br>aliqua. Ut enim ad minim<br>veniam, quis nostrud<br>exercitation ullamco laboris<br>nisi ut<br>Published 区 Edit   會 Delete |     |  |  |
|                 | Lorem ipsum        | 2019-08-16<br>09:15:00 |                  | Lorem ipsum dolor sit amet, consectetur<br>adipiscing elit, sed do eiusmod tempor<br>incididunt ut labore et dolore magna aliqua. Ut<br>enim ad minim veniam, quis nostrud<br>exercitation ullamco laboris nisi ut  | Published                        | <b>M</b> Edit   自 Delete |  | <b>Status</b>   |                                                                                                    |     |  |  |
|                 |                    |                        |                  |                                                                                                    |                                  |                          |  | Title:          | News title                                                                                                    |     |  |  |
|                 |                    |                        |                  | <b>Previous</b><br><b>Next</b>                                                                                                    |                                  |                          |  |                 | Hodated: 2019-08-22 08:27:00                                                                                                    |     |  |  |

*Image 8: Admin page to edit news in desktop view vs. responsive view.*

## <span id="page-7-0"></span>**8 Installation guide**

As this script was created in Visual Studio Code with SQL Server, I will go through the necessary installation steps accordingly.

### **Prerequisites:**

- [Install SQL Server Express](https://www.microsoft.com/sv-se/sql-server/sql-server-editions-express)
- [Install .NET Core 2.2 \(SDK\)](https://dotnet.microsoft.com/download)
- [Install Visual Studio Code](https://code.visualstudio.com/download)

### **Prepare the database and its tables:**

- 1. [Create a database in SQL Server.](https://docs.microsoft.com/en-us/sql/relational-databases/databases/create-a-database?view=sql-server-2017#SSMSProcedure)
- 2. [Create a user login in SQL Server.](https://docs.microsoft.com/en-us/sql/relational-databases/security/authentication-access/create-a-login?view=sql-server-2017)
- 3. Launch SQL Server.
- 4. In the unzipped script folder, open the file "DBTables.sql" in SQL Server and change the following code line to match your own created database: **USE YourDatabaseName GO**
- 5. Execute the SQL file in SQL Server to create the application database tables.

### **Install necessary Visual Studio Code extensions:**

- 6. Launch Visual Studio Code.
- 7. In the main menu, navigate to *View > Extensions* (Ctrl+Shift+X).
- 8. Type "C#" in the extension search field and hit enter.
- 9. Click on the extension named "C#" and choose to install it.

### **Import the application to Visual Studio Code:**

10. In the main menu bar, navigate to *File > Open Folder…* (Ctrl+K Ctrl+O).

11. Browse to the unzipped script folder and select to open the subfolder named "MvcNews". The imported folder will then appear – including the application source code – in the explorer section as below:

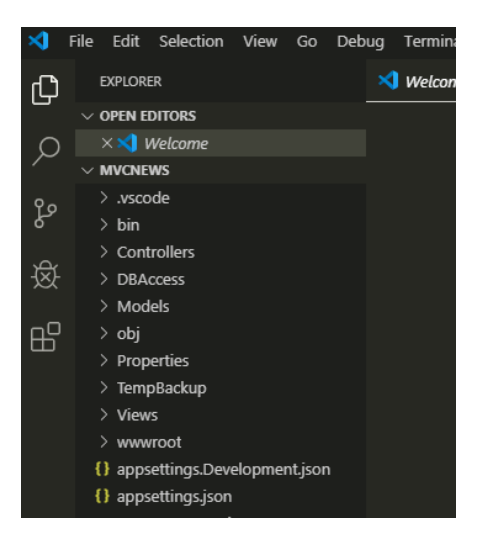

## **Configure the imported application:**

- 12. Once the application is imported into VSC, open the file "appSettings.json" in the explorer section.
- 13. In the file "appSettings.json", change the database connection string to suit your own database credentials:

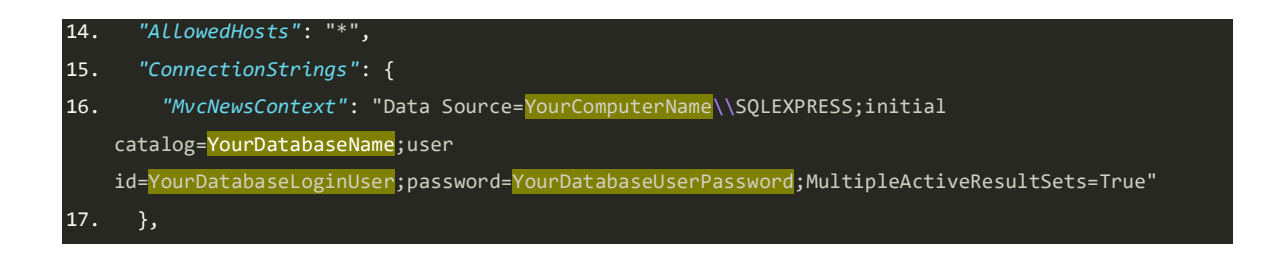

18. In the same file, you can also choose to change the number of entries to be displayed per page before pagination links are displayed:

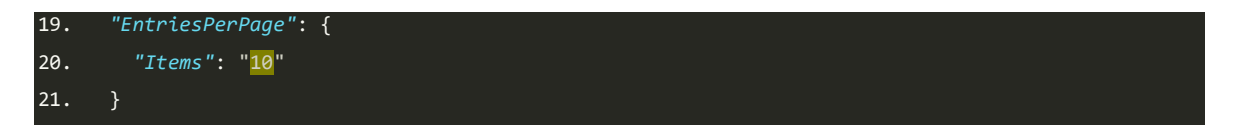

19. Save the project via main menu option *File > Save* (Ctrl+S).

### **Run the application:**

- 20. In Visual Studio Code, open a terminal window by navigating to *View > Terminal* via the main menu (Swedish shortcut: Ctrl+ö).
- 21. In the open terminal window, type *dotnet run* and hit enter.
- 22. Once you see a confirmation message in the terminal saying that the application has started, you can navigate to the listening URL displayed in the terminal: [https://localhost:5001](https://localhost:5001/) Now listening on: https://localhost:5001 Now listening on: http://localhost:5000

(If you want to stop the application from running, just click with the cursor in the terminal window and then press Ctrl+C.)

<span id="page-9-0"></span>23.When you navigate to the above URL, make sure you also accept and install the necessary security certificate in the browser to finally be able to see and use the application.

### **Create the admin user:**

24. When the application is up and running, you also have to create an admin user as a final step to be able to login and manage the news entries. This is a one time action, which can be done by navigating to the following application URL:<https://localhost:5001/Admin/Create>

## **9 Contact details**

For general feedback related to this script, such as any discovered bugs etc., you can contact me via the following email address: [info@annice.se](mailto:info@annice.se)